LCM-T101AM V01

### **COLOR LCD MONITOR**

LCM-T101AM

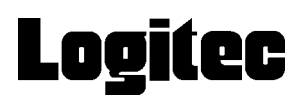

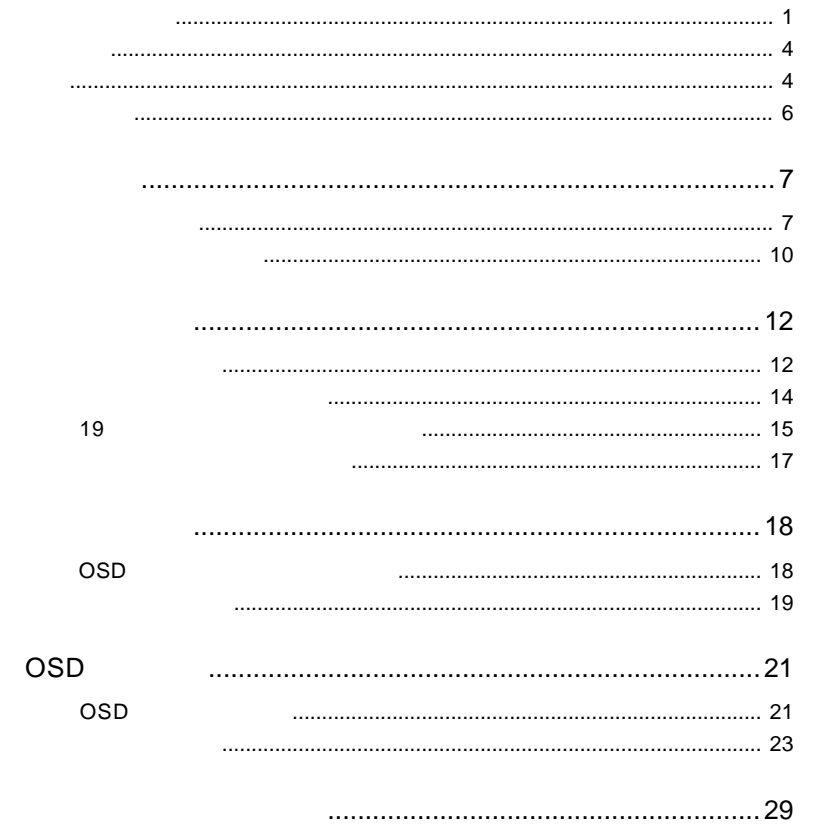

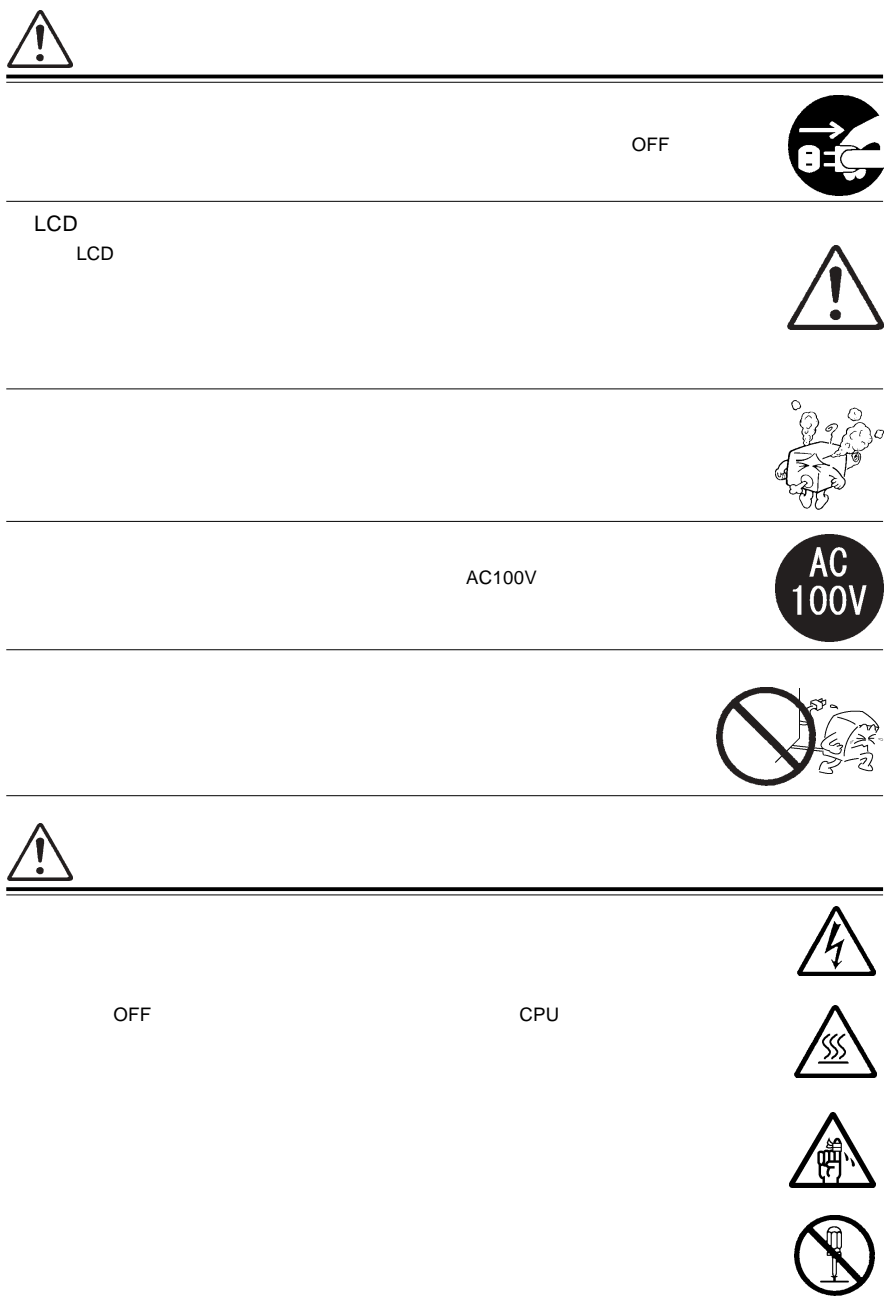

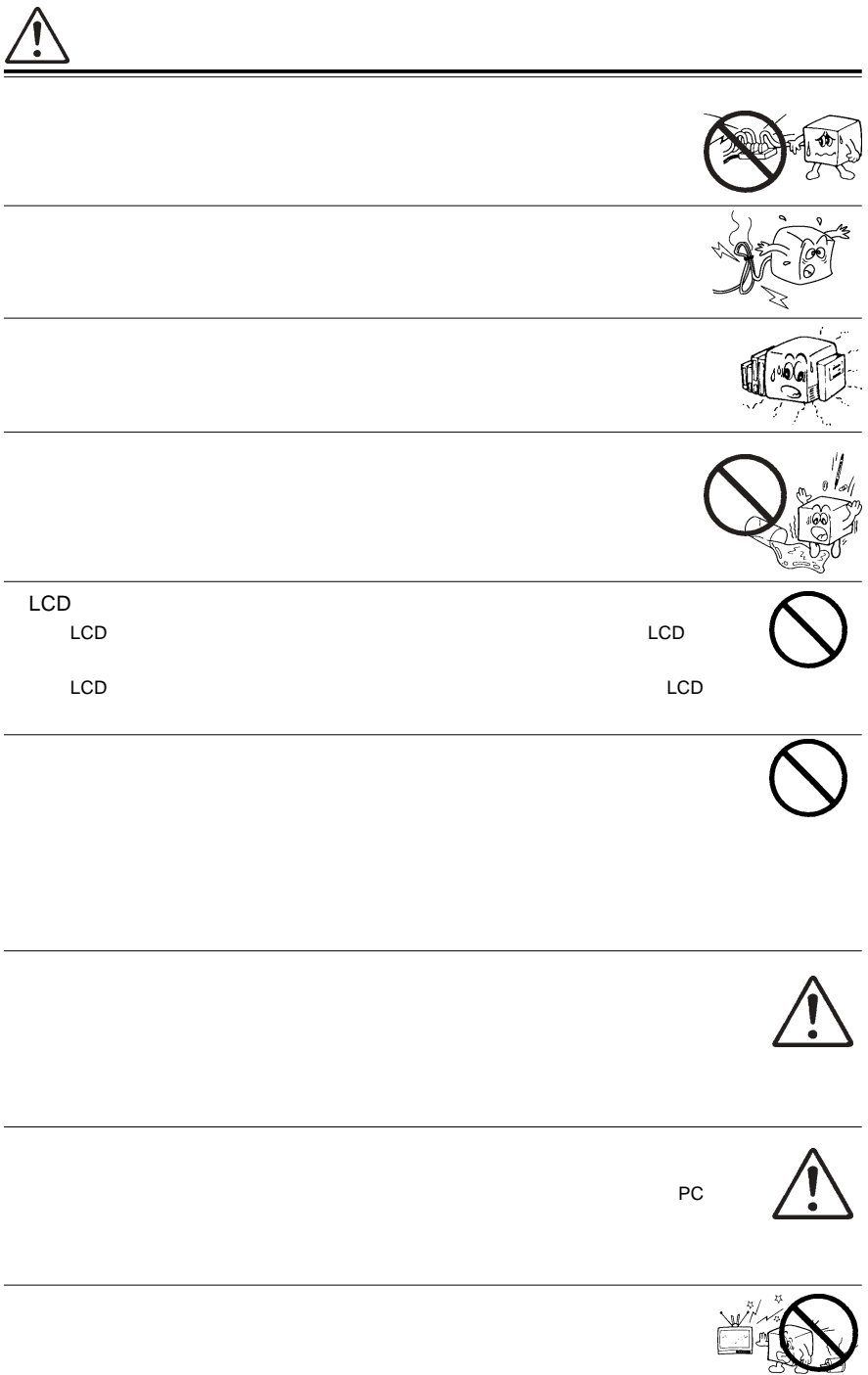

#### $1.2.3.4.5$

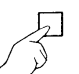

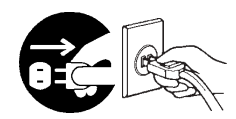

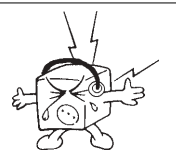

 $CRT$ 

MS®-DOS Windows® Microsoft Corporation  $Macintosh^*$   $Mac^*$  OS

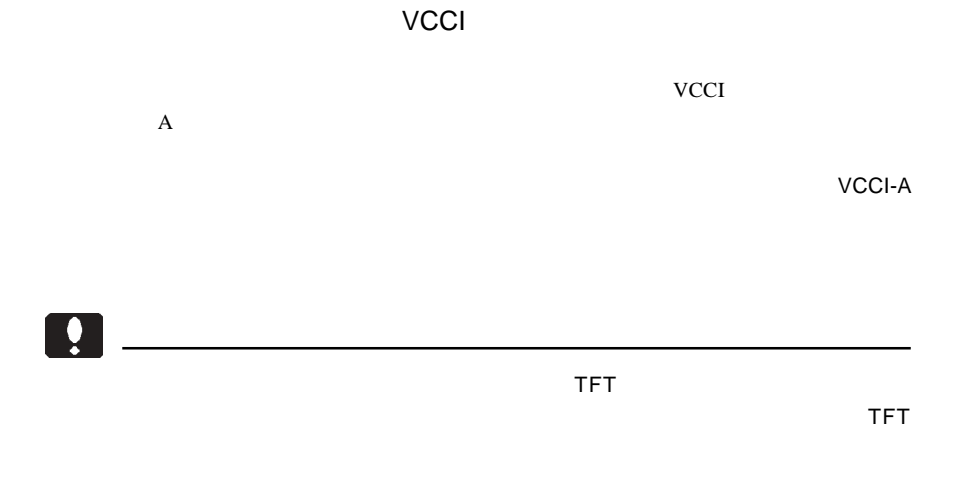

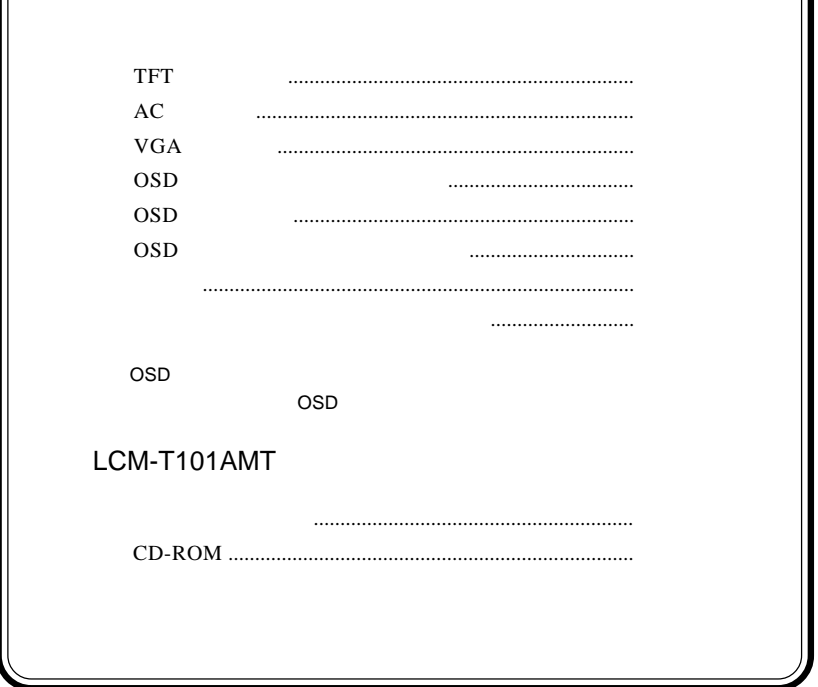

1.1 製品の概要

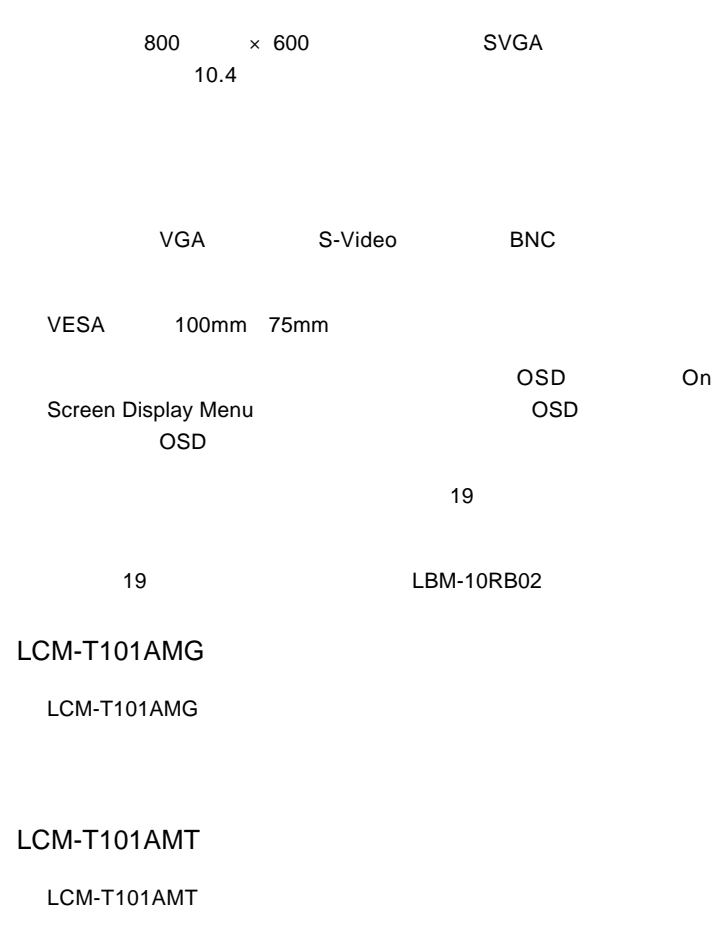

S-Video BNC NTSC

 $\mathsf{VGA}$ 

DOS/V

**PC98-NX** 

31.47KHz PC-9800

EPSON PC

Macintosh

D-sub15 RGB  $(*1)$ 

 $\overline{\text{OS}}$ 

 $*1$   $14$ 

98MATE 98FELLOW PC-9800 EPSON PC
and the S1.47KHz

31.47KHz

 $VGA$ 

S-Video BNC

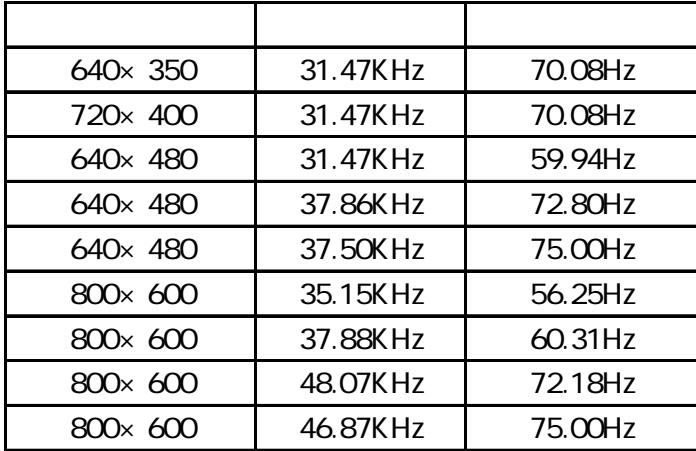

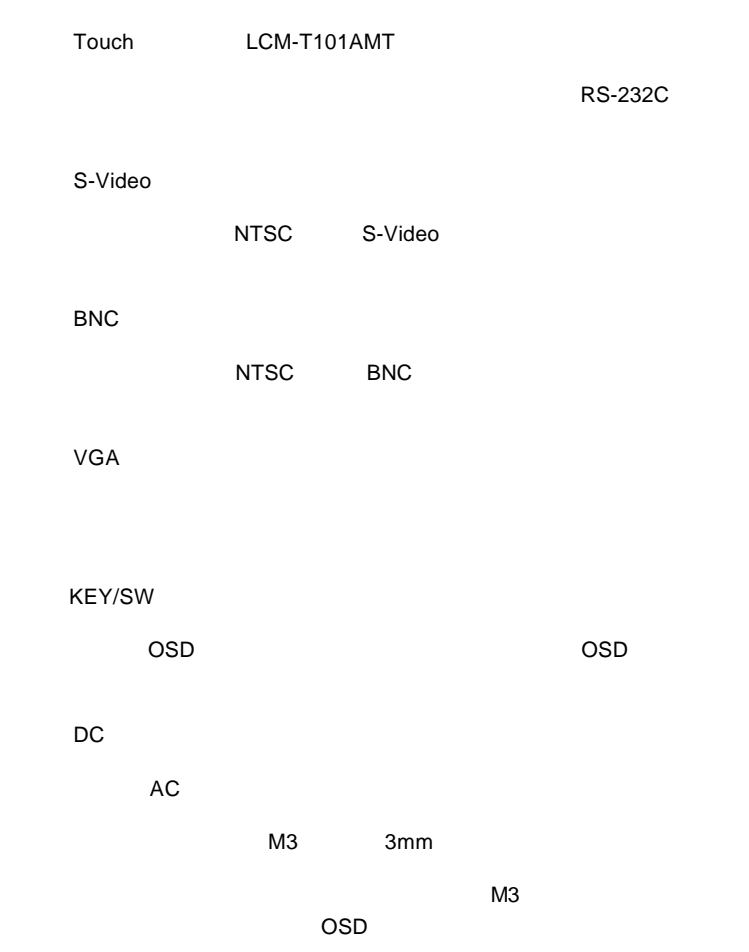

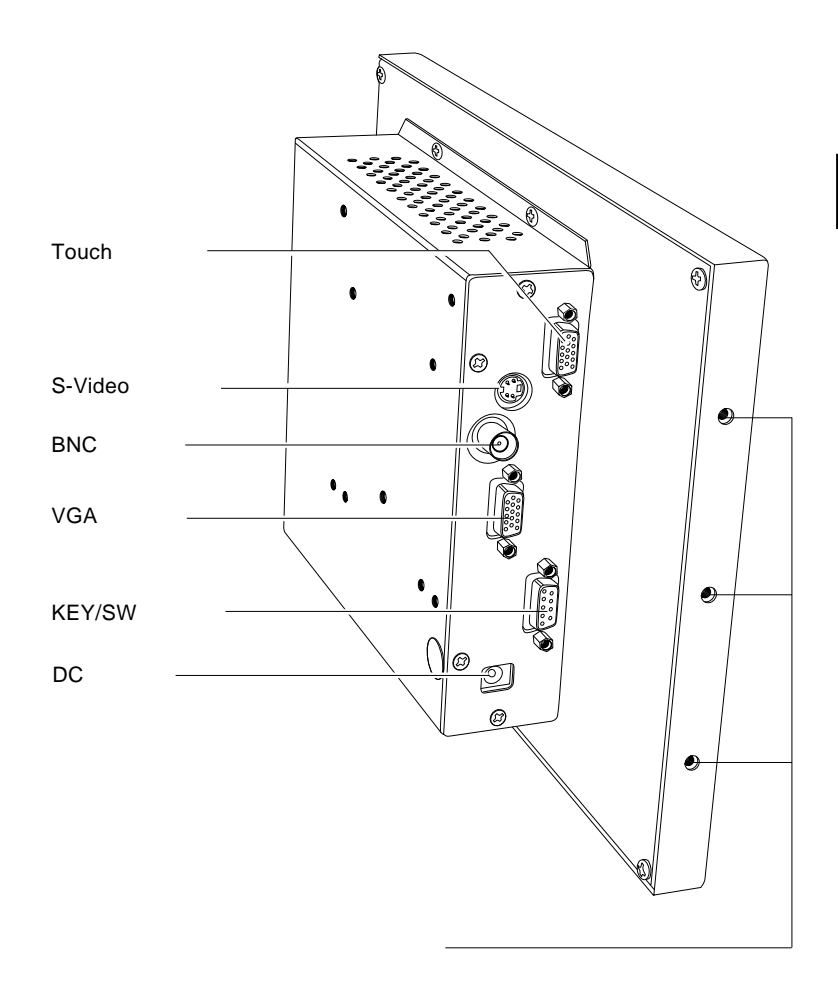

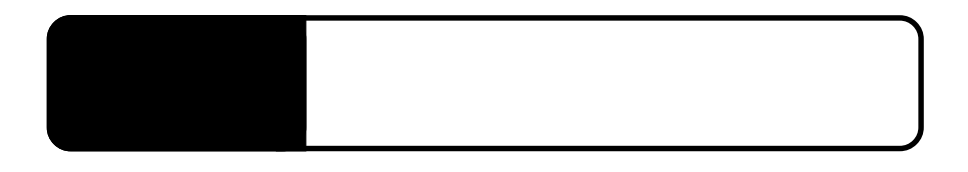

 $2.1 < \alpha$ 

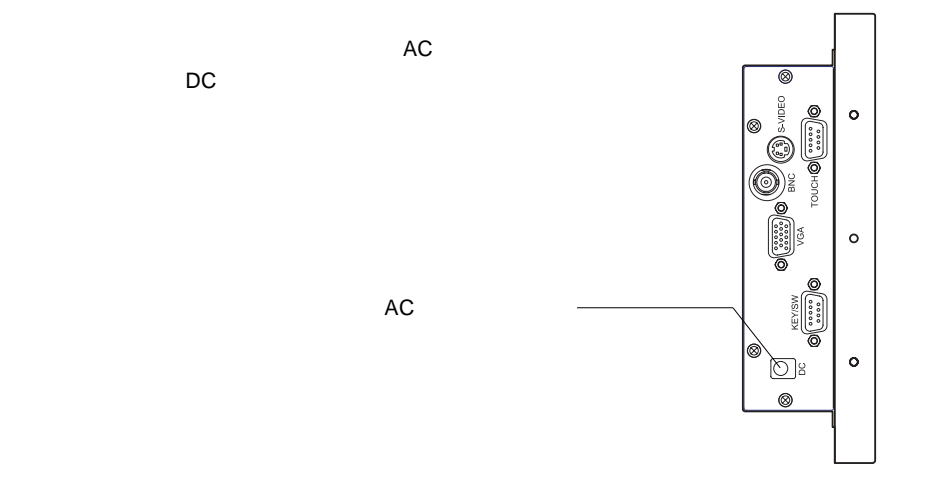

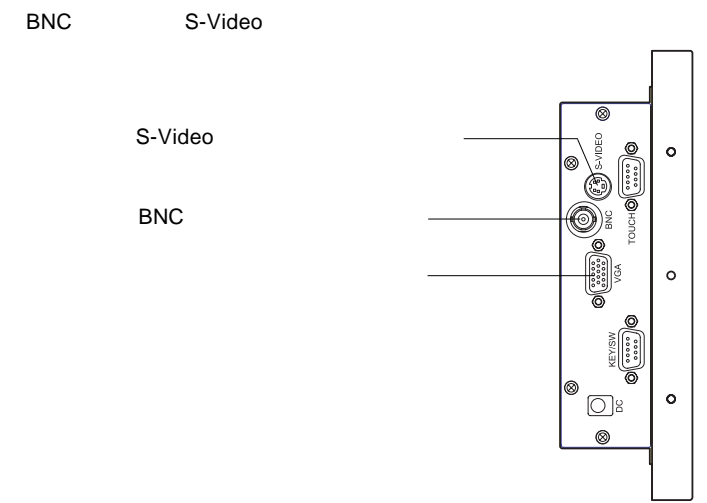

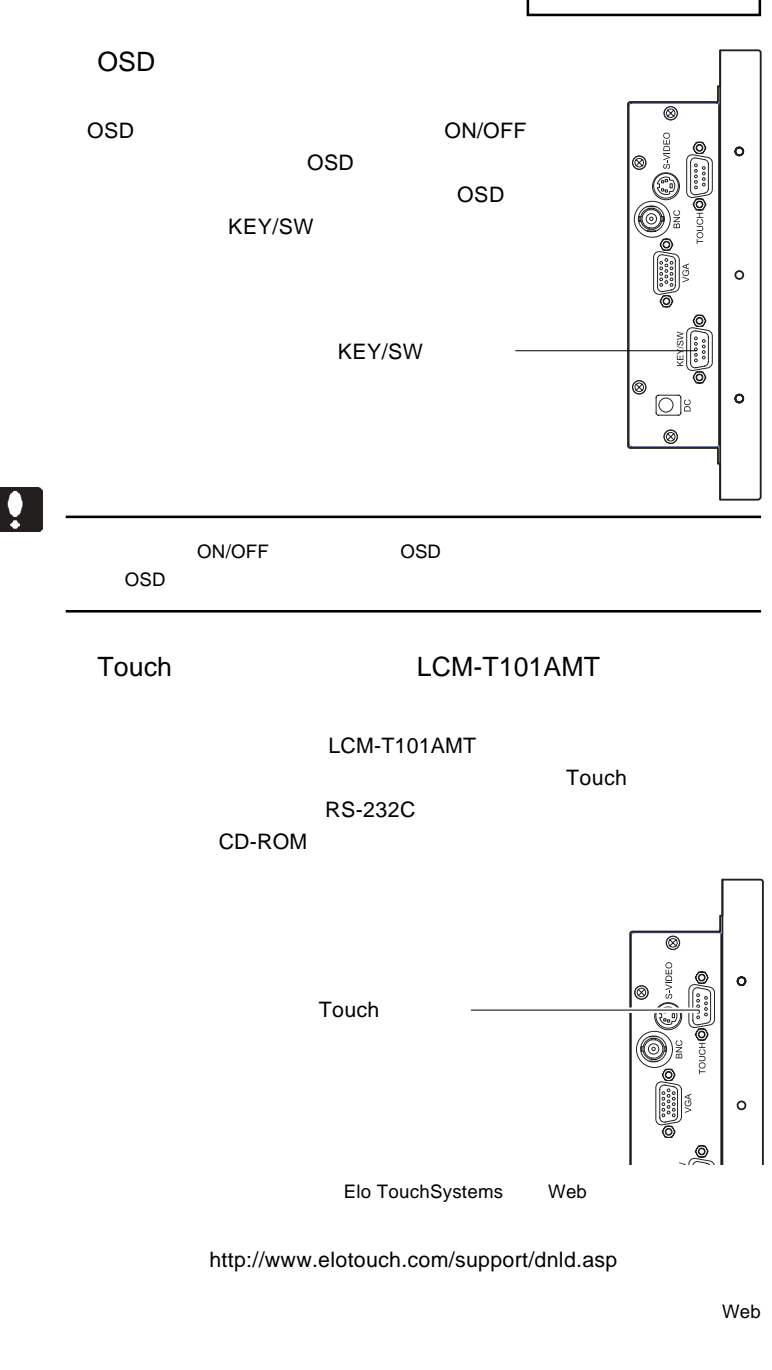

- 13 http://www.tps.co.jp/download/index.htm

#### $\overline{OFF}$

 $\ddot{\mathbf{y}}$ Macintosh D-sub15 RGB Macintosh PC-9821 D-sub15 RGB PC-9821 31.47KHz

 $\&$   $VESA<sup>™</sup> DDC<sup>™</sup> 1/2B$ 

 $\&$ 

2.3 19 インチラックに取り付ける場合  $\sim$  19  $\sim$  19  $\sim$  19  $\sim$ LBM-10RB02 LBM-10RB02 LBM-10RB02  $\overline{OSD}$ OSD  $\blacksquare$  $6$ OSD

 $\overline{19}$ 

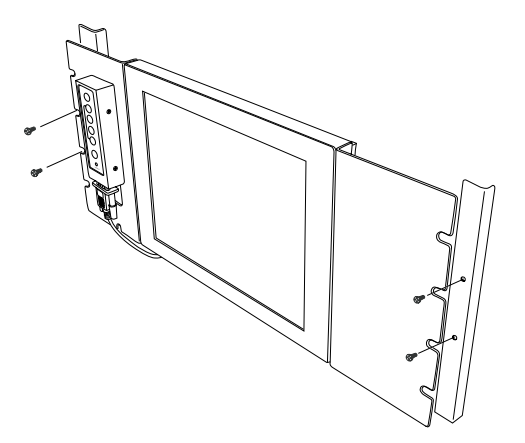

 $\blacktriangleright$ 

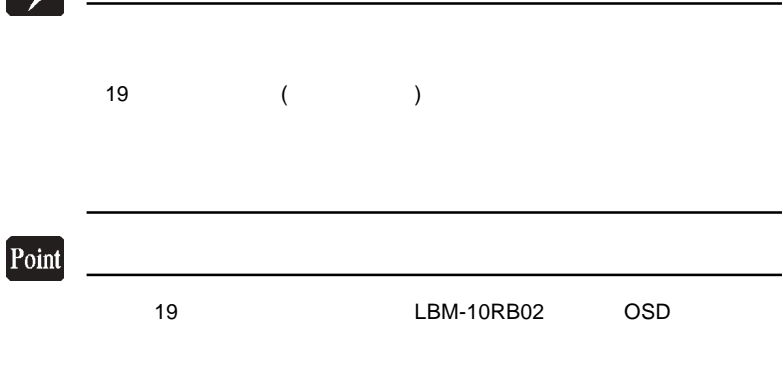

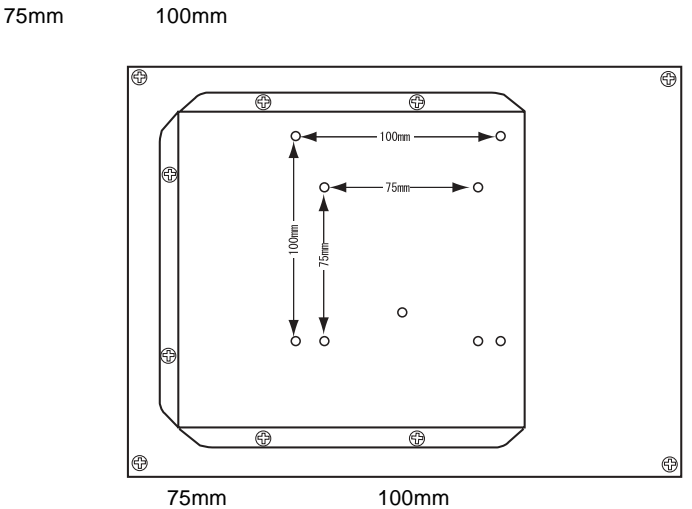

 $VESA$ 

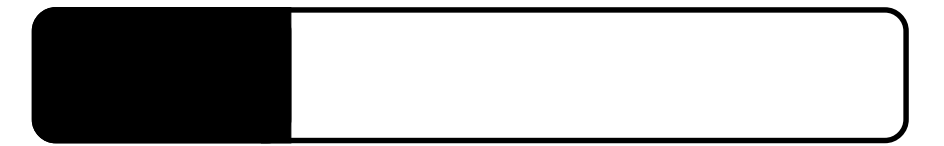

OSD

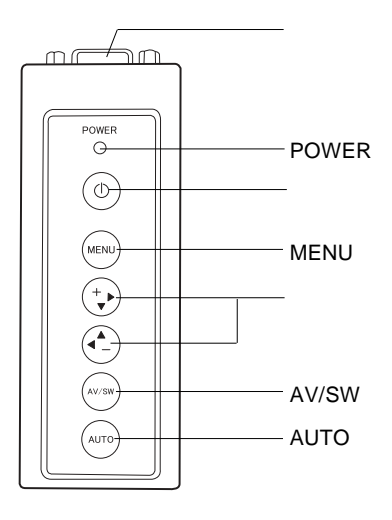

OSD KEY/SW

**POWER** 

 $ON$ 

ON/OFF

**MENU** 

/  $\sqrt{ }$ 

OSD OSD OSD

AV/SW

 $MENU$ 

**AUTO** 

 $\vee$ GA $\vee$ GA)

 $\overline{OSD}$   $\overline{OSD}$ 

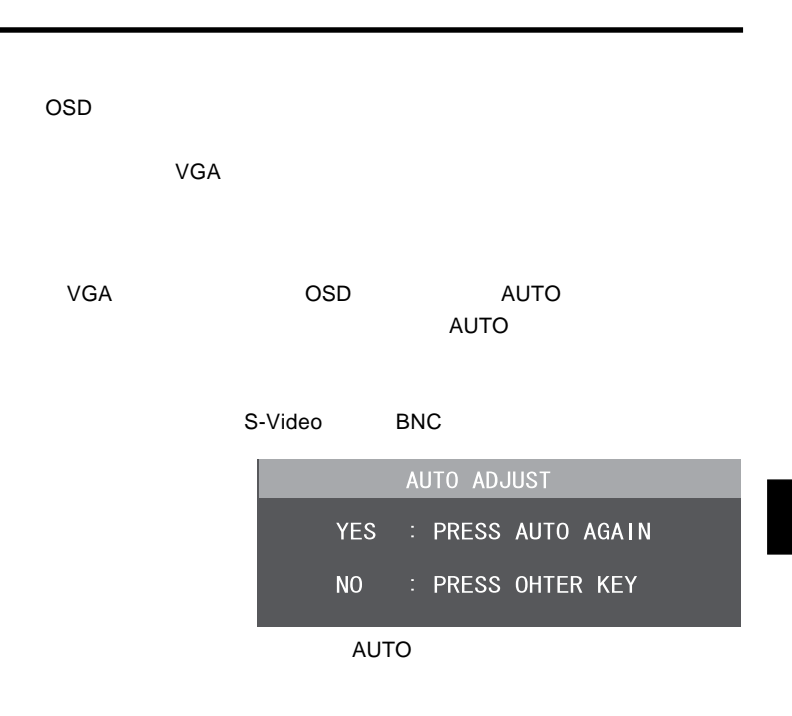

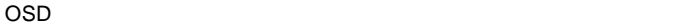

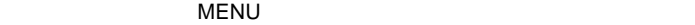

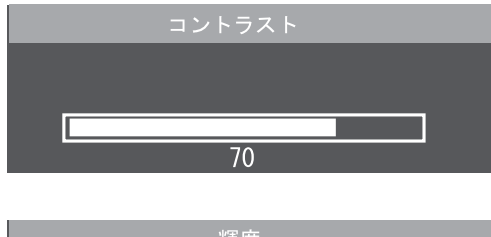

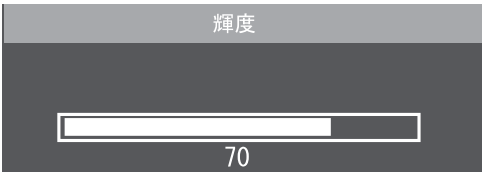

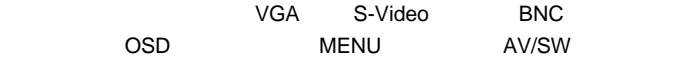

# OSD

OSD

OSD On Screen Display (OSD OSD 2015) **OSD MENU** 

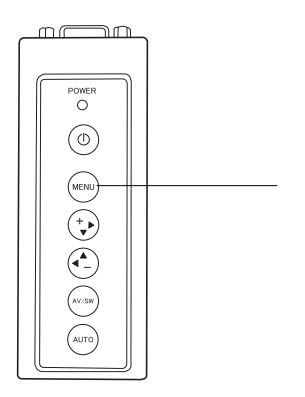

 $\overline{\text{OSD}}$ 

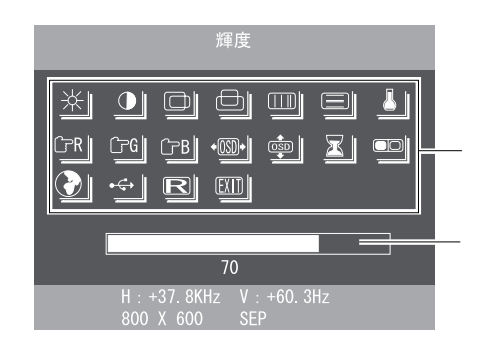

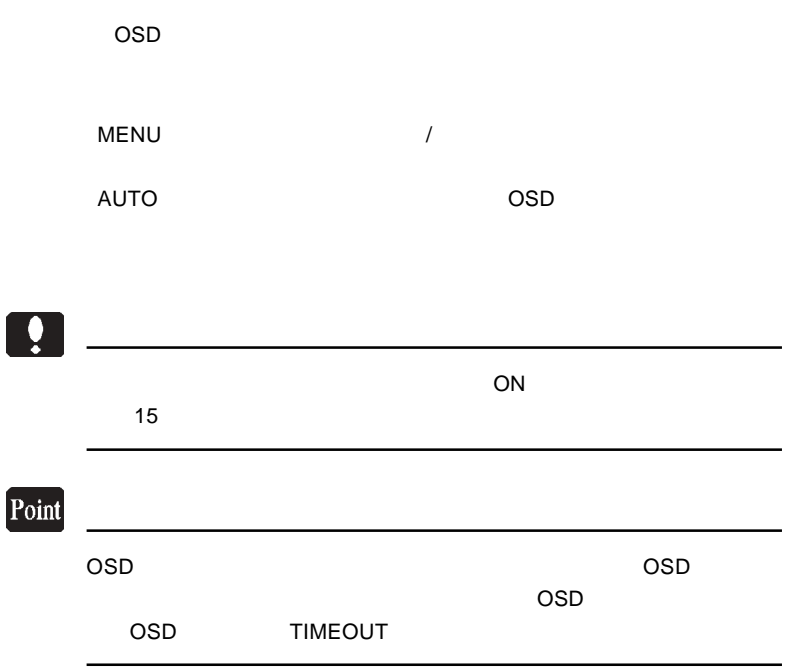

第4章 OSDメニュー

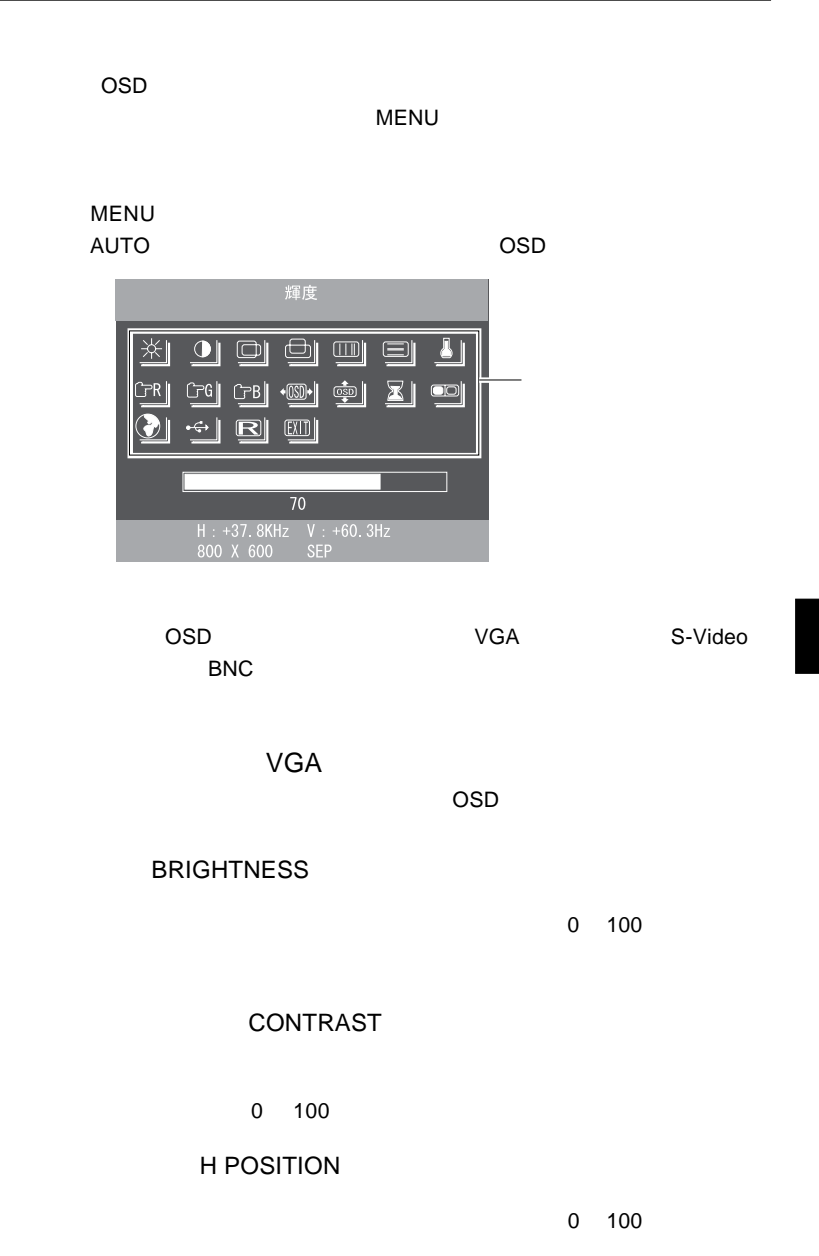

**V POSITION** 0 100 **CLOCK**  $0$  127 PHASE  $0$  31 COLOR TEMP 9300k 6500k USER USER USER

 $9300k$  6500k  $\overline{\mathsf{USER}}$ 

RED ADJUST

**GREEN ADJUST** 

**BLUE ADJUST** 

 $\mathbf{m}$ 

OSD

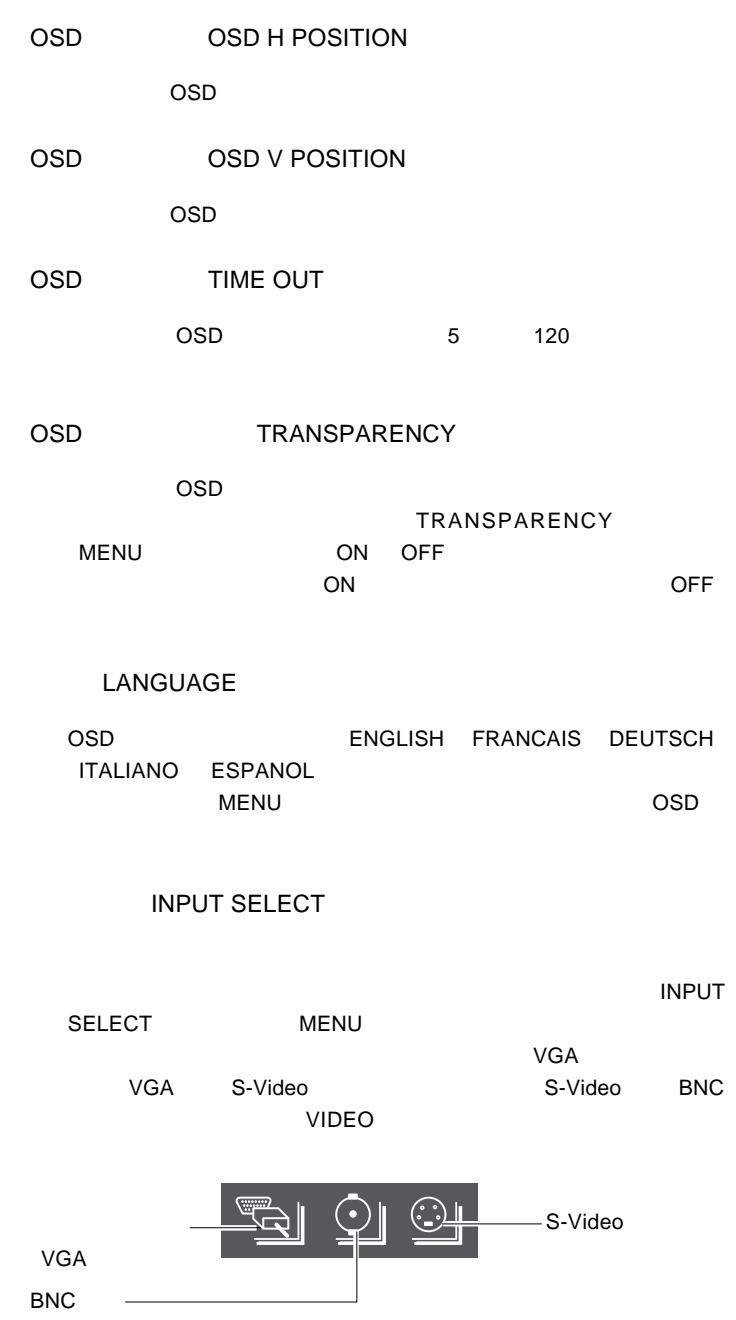

## 0

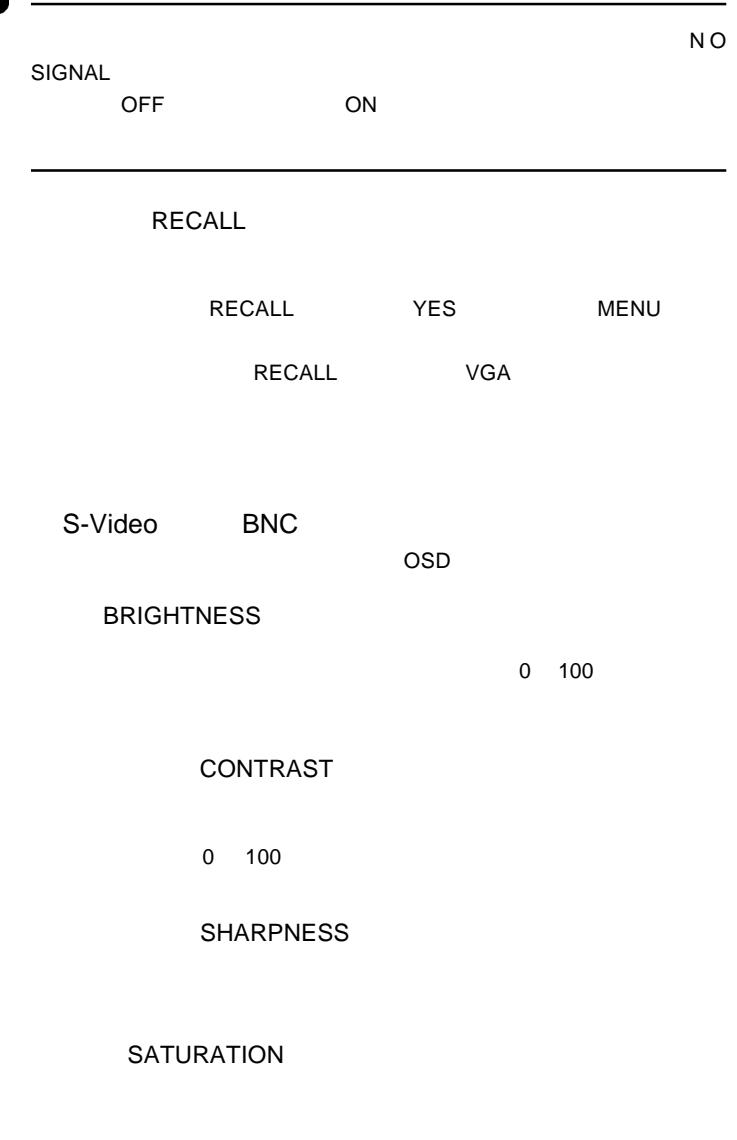

**4**

色味(HUE

第4章 OSDメニュー

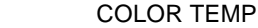

6500k USER USER USER

 $\sim 9300$ k

 $\mathbf{m}$ 

 $\overline{\mathsf{USER}}$ 

9300k 6500k

RED ADJUST

**GREEN ADJUST** 

BLUE ADJUST

OSD OSD H POSITION

 $\overline{OSD}$ 

OSD OSD V POSITION

 $\overline{OSD}$ 

OSD TIME OUT

 $\overline{OSD}$  5 120

#### OSD TRANSPARENCY

 $\overline{OSD}$ 

**TRANSPARENCY**  $MENU$  ON OFF  $ON$ 

#### INPUT SELECT

 $\blacksquare$ 

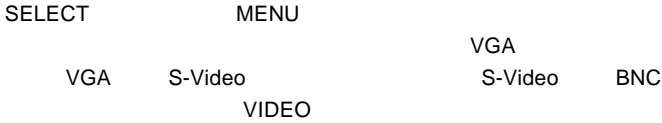

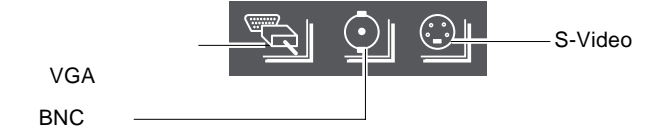

RECALL

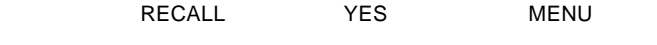

RECALL S-Video BNC

#### ON

OSD キーパッド キーパッド しゅうしょく

#### NO SIGNAL

 $\mathsf{VGA}$ 

 $VGA$ 

### VGA UNKNOWN MODE

 $P.9$ 

S-Video BNC

S-Video BNC VIDEO LOSE

**5**

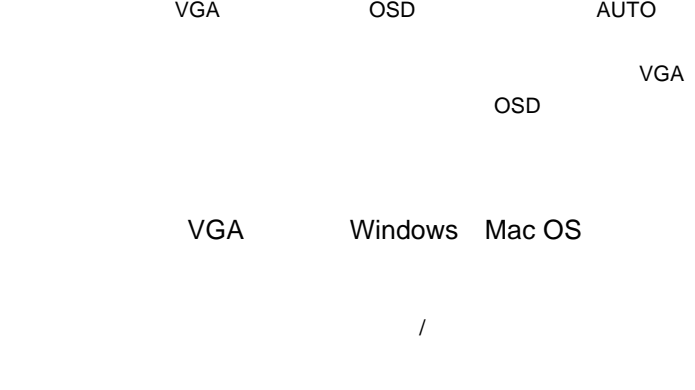

 $Q\&A$ 

ームのサイトのサイトのサイトを使っている。<br>この中には「お問い合わせ用紙」では「お問い合わせ用紙」を

http://www.logitec.co.jp/

# *Memo*

 $Web$ 

保証と修理について

L-site http://www.logitec.co.jp/

 $FAX$ 

TEL. 0570-022-022 FAX. 0570-033-034 受付時間 : 9:00 12:00 13:00 18:00

FAX PHS TEL FAX

サポート / 修理受付窓口のご案内

 $\overline{1}$ 

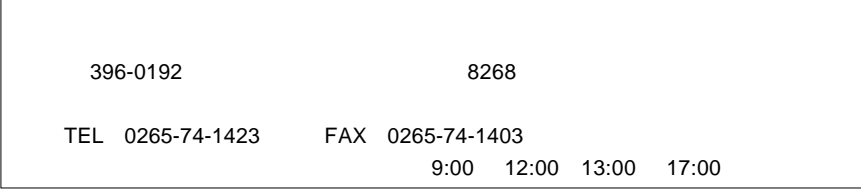

 $\frac{1}{2}$ 

web the term of the term of the term of the term of the term of the term of the term of the term of the term of the term of the term of the term of the term of the term of the term of the term of the term of the term of th

て、お送りください。

 $Web$ 

Logitec

r

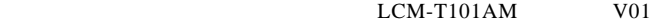

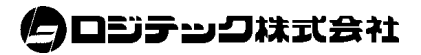